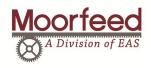

## **REO MFS 268 SERIES**

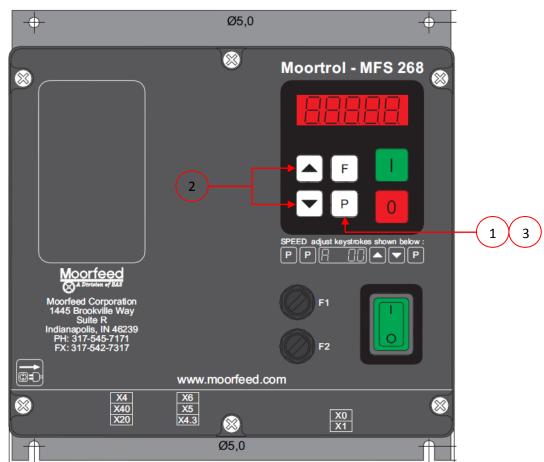

## **FEEDRATE SETTINGS**

## STEPS TO CHANGE THE FEEDRATE SETTINGS ON THE REO MFS-268 CONTROLLER

1) PRESS THE P BUTTON UNTIL THE DISPLAY SHOWS AN "A" FOLLOWED BY A SERIES OF NUMBERS - TYPICALLY YOU WILL ONLY NEED TO PRESS THE P BUTTON TWICE

- 2) USING THE ARROW KEYS ( ADJUST THE FEEDRATE TO THE DESIRED SETTINGS
- 3) PRESS THE P BUTTON TO ACCEPT THE CHANGES